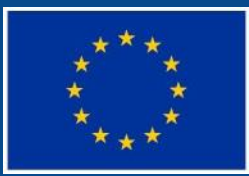

目

Evropská unie Evropský sociální fond Operační program Zaměstnanost

# **SEMINÁŘ PRO PŘÍJEMCE VÝZVA Č. 03\_20\_137**

## **2. ZPRÁVA O REALIZACI PROJEKTU**

Oddělení projektů systému služeb (874)

30. března 2021 – online $\overline{15}$ 

## **OBSAH SEMINÁŘE**

- Zpráva o realizaci
- **Indikátory**
- ⚫ Vizuální identita OPZ, informování o projektu
- ⚫ Veřejné zakázky
- Pracovní výkaz
- ⚫ Veřejná podpora
- Žádost o platbu
- **Dotazy**

### **ZPRÁVA O REALIZACI PROJEKTU**

- ⚫ Zpráva o realizaci projektu (ZoR) nahradila Monitorovací zprávu (MZ) z OP LZZ
- Zpráva o zahájení realizace se v OPZ již nevypracovává.
- ⚫ Pokyn pro vyplnění zprávy o realizaci projektu a žádosti o platbu v IS KP14+: [https://www.esfcr.cz/pokyny-k-vyplneni-zpravy-o-realizaci-zadosti-o-platbu-a-zadosti-o-zmenu-opz/-](https://www.esfcr.cz/pokyny-k-vyplneni-zpravy-o-realizaci-zadosti-o-platbu-a-zadosti-o-zmenu-opz/-/dokument/809712) /dokument/809712
- ⚫ Zpráva o realizaci projektu včetně žádosti o platbu **se předkládá v IS KP14**+
- ⚫ **Termíny v Rozhodnutí o poskytnutí dotace, Část III., bod 2.2**
- ⚫ **Sledované období 6 měsíců, následující měsíc na zpracování**

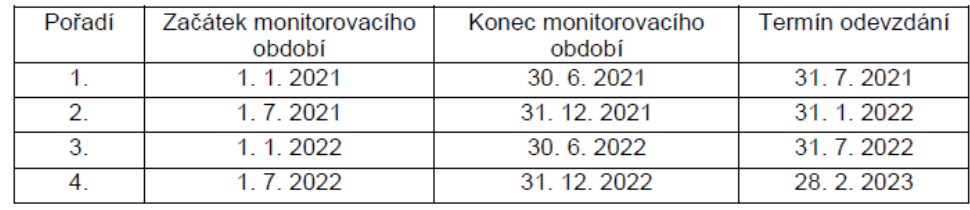

- ⚫ Odevzdává se **do posledního dne měsíce následujícího po ukončení sledovaného období** (v případě závěrečné ZoR stanovena dvouměsíční lhůta)
- ⚫ Nedodržení termínů pro předkládání ZoR => sankce dle Rozhodnutí

### **ZPRÁVA O REALIZACI PROJEKTU – ÚVOD I.**

- ⚫ Příjemce je v odůvodněných případech oprávněn **požádat o prodloužení lhůty pro předložení ZoR**. Žádost s odůvodněním se předkládá prostřednictvím IS KP14+. Žádost musí být předložena před uplynutím lhůty pro předložení zprávy, které se odložení termínu týká. Žádost formou depeše – nejedná se o změnu oznamovanou skrze změnové řízení.
- ⚫ Ve výjimečných případech může příjemce předložit zprávu o realizaci projektu mimo termíny vyplývající z právního aktu. Tuto zprávu může příjemce předložit v situaci, kdy dosud poskytnuté části dotace nevystačí na financování realizace projektu až do doby, kdy lze očekávat vyplacení další části dotace ve vazbě na zprávu o realizaci projektu předloženou v nejbližším řádném termínu. **Změna ve vymezení monitorovacích období je podstatná změna bez změny RoD.**
- ⚫ ŘO provede kontrolu zpráv do **40 pracovních dní**.
- ⚫ V případě neschválení ZoR je následující zpráva předkládána i za období, které příjemce popisoval v předcházející neschválené zprávě.

### **ZPRÁVA O REALIZACI PROJEKTU – ÚVOD II.**

#### **V IS KP14+ lze ZoR a ŽoP vypracovat teprve poté, co:**

- ⚫ je ukončena administrace všech dříve podaných zpráv o realizaci projektu a žádostí o platbu,
- ⚫ je ukončena administrace všech zahájených změnových řízení (tj. žádostí o změnu) týkajících se rozpočtu nebo finančního plánu, u kterých datum změny platnosti spadá do monitorovacího období, za které by měla být podána zpráva o realizaci projektu či žádost o platbu,
- ⚫ je ukončena administrace všech změnových řízení (tj. žádostí o změnu) týkajících se jakékoli podstatné změny projektu, u níž datum platnosti spadá do monitorovacího období, za které by měla být podána zpráva o realizaci projektu či žádost o platbu.
- ⚫ V situaci, kdy příjemce rozpracuje ZoR a teprve následně je schválená žádost o změnu, jejíž platnost spadá do monitorovacího období, ke kterému se zpracovaná ZoR a ŽoP vztahují, musí příjemce provést aktualizaci dat v rozpracované ZoR a ŽoP.

## **ZÁVĚREČNÁ ZPRÁVA O REALIZACI**

- ⚫ Povinnou přílohou závěrečné ZoR je vyplněný dotazník zaměřený na výsledky projektu (nad rámec indikátorů) a případné vyhodnocení postupu realizace, pro které není prostor ve zprávách o realizaci.
- ⚫ Tento dotazník sestavuje ŘO, přičemž k získání údajů od příjemce využívá **aplikaci umožňující vyplnění údajů prostřednictvím internetového prohlížeče:**
	- **<https://pruzkumy.esfcr.cz/index.php/984218>**
	- Dotazník nebude anonymní, aby bylo možné získané údaje propojit s daty, která jsou obsažena ve ZoR a zejména s údaji o dosažených hodnotách indikátorů.
- ⚫ Protože aplikace pro sběr odpovědí na otázky v dotazníku není propojena na údaje v ISKP14+, **příjemce po zpracování dotazníku vygeneruje v elektronické podobě sestavu ve formátu \*.pdf, a tu přiloží do závěrečné ZoR.**

### **ZPRÁVA O REALIZACI PROJEKTU – ZÁLOŽKY I.**

#### Příjemce klikne na záložku Zprávy o realizaci.

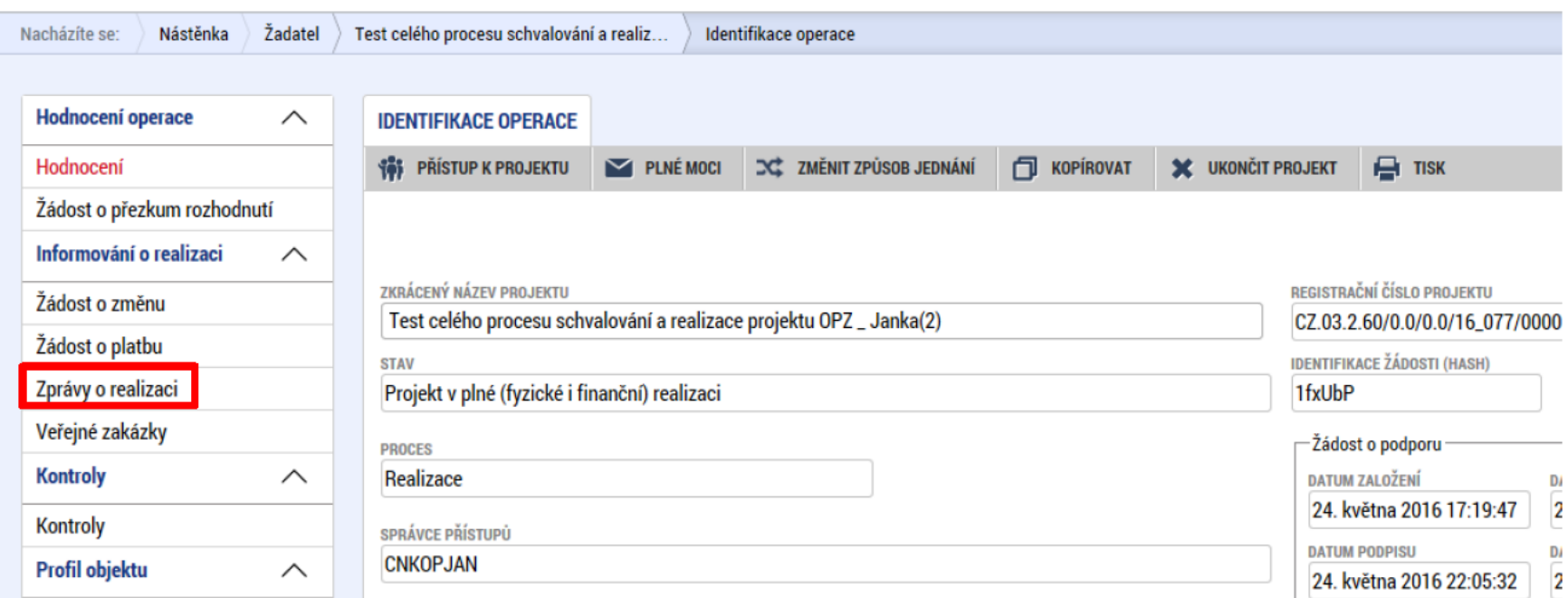

Příjemci se otevře nová záložka s názvem INFORMOVÁNÍ O REALIZACI. Pro založení nové zprávy o realizaci projektu klikne příjemce v levém menu na ZALOŽIT NOVOU ZPRÁVU/INFORMACI.

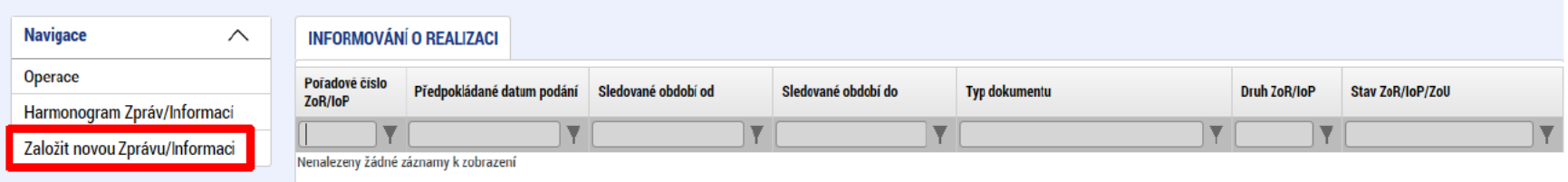

**7**

### **ZPRÁVA O REALIZACI PROJEKTU – ZÁLOŽKY II.**

#### Informace o zprávě

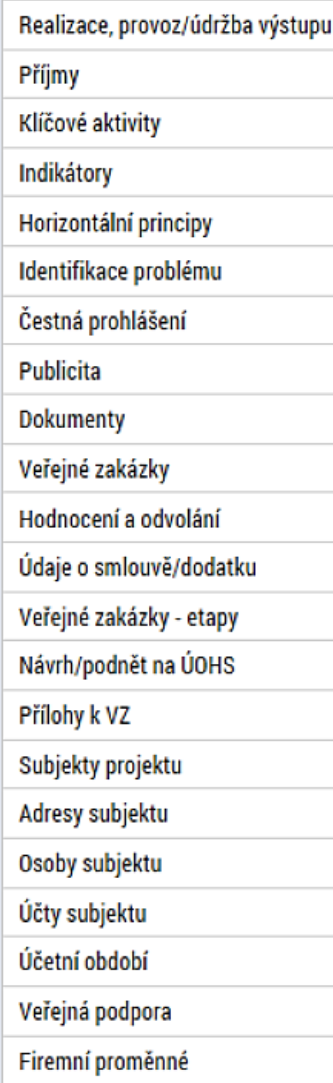

Podpis dokumentu

- ⚫ Základní informace o projektu a předkládané ZoR
- ⚫ Kontaktní údaje
- ⚫ Pokrok v realizaci KA
- **Indikátory**
- ⚫ Horizontální principy
- ⚫ Příjmy
- ⚫ Veřejné zakázky
- ⚫ Veřejná podpora *(není pro výzvu č. 137 relevantní)*
- ⚫ Kontroly (mimo kontrol z úrovně poskytovatele podpory)
- Povinná publicita
- ⚫ Problémy v realizaci
- ⚫ Čestná prohlášení
- **Přílohy**

### **ZPRÁVA O REALIZACI PROJEKTU – ZÁLOŽKY III.**

- **Informace o zprávě**: příjemce vyplní (upraví) datum zahájení a ukončení sledovaného období, skutečné datum zahájení a ukončení realizace projektu a kontaktní údaje na zpracovatele zprávy.
- **Realizace, provoz/údržba výstupu** nevyplňuje se.
- **Příjmy** vyplní se 0,00 (projekt negeneruje příjmy).
- **Klíčové aktivity** popis pokroku v realizaci klíčové aktivity za sledované období – popsat (max 2000 znaků) + možnost přílohy.
- **Horizontální principy** pouze "Cílené zaměření" a "Pozitivní vlivy" (neutrální vliv není potřebné vyplňovat) - v rámci ZoR, ve které HP byly naplňovány.
- **Identifikace problému** vyplnit případné problémy: identifikace, popis a řešení.
- **Čestná prohlášení** zatrhnout souhlas.

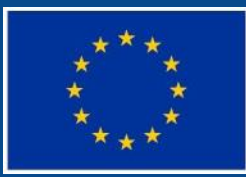

Evropská unie<br>Evropský sociální fond<br>Operační program Zaměstnanost

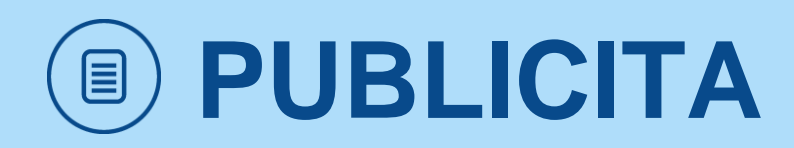

### **POVINNOSTI PŘÍJEMCŮ V OBLASTI INFORMOVÁNÍ A KOMUNIKACE**

- ⚫ **Povinnost zveřejnit na své internetové stránce**, pokud taková stránka existuje, **stručný popis projektu** úměrný míře podpory včetně jeho cílů a výsledků a zdůraznit, že je na daný projekt poskytována finanční podpora EU. Popis je doporučeno vložit při zahájení realizace projektu a následně jej dle potřeby aktualizovat.
- ⚫ **Povinnost spravovat prezentaci projektu na portálu www.esfcr.cz**. Základní obsah prezentace (tj. popisu projektu) je na portál přenesen z MS2014+ z obsahu žádosti o podporu, příjemce ji následně dle potřeby aktualizuje.
- ⚫ **Povinnost umístit alespoň 1 povinný plakát velikosti minimálně A3** s informacemi o projektu v místě realizace projektu snadno viditelném pro veřejnost, jako jsou vstupní prostory budovy.
	- ➢ Pro vytvoření povinného plakátu příjemce povinen využít elektronické šablony, které jsou ke stažení na portálu [http://publicita.dotaceeu.cz](http://publicita.dotaceeu.cz/) (viz dále).
- ⚫ Na výstupech povinné **prvky vizuální identity OPZ** (viz Obecná část pravidel).
- ⚫ **Informování CS a dalších subjektů** o financování projektu z OPZ a ESF.

### **PUBLICITA V ZOR**

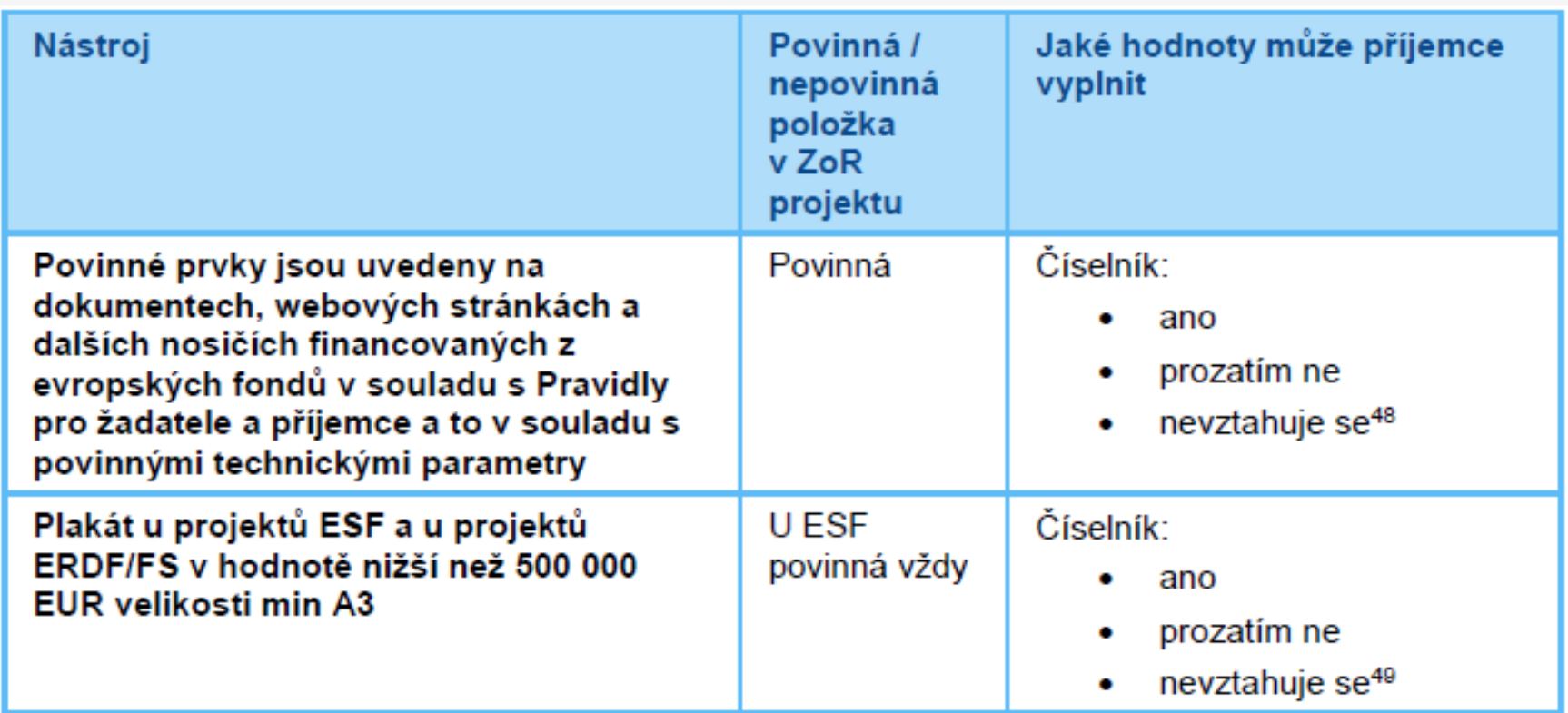

- ⚫ V tabulce uvedeny povinně vykazované nástroje publicity, nelze zvolit variantu "nevztahuje se".
- Při splnění povinné publicity popište v poli "komentář" způsob jejího naplnění.
- ⚫ Krom povinné publicity má příjemce možnost vykázat i nepovinné zajištění propagace projektu.

## **POVINNÉ PRVKY VIZUÁLNÍ IDENTITY OPZ**

- znak EU a odkaz "Evropská unie" = logotyp
- odkaz "Evropský sociální fond"
- odkaz "Operační program Zaměstnanost"

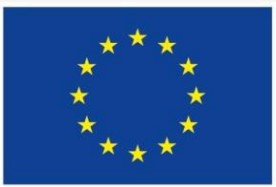

Evropská unie Evropský sociální fond Operační program Zaměstnanost

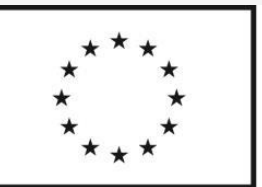

Evropská unie Evropský sociální fond Operační program Zaměstnanost

⚫ malé propagační předměty:

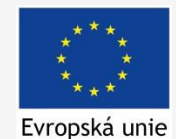

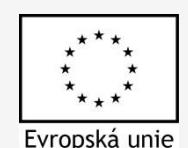

➢ Technické parametry – viz. Obecná část pravidel

## **VIZUÁLNÍ IDENTITA**

#### ⚫ **Barevnost loga EU**

- Na webových stránkách příjemce povinně barevné logo. V ostatních případech se barevné provedení použije, kdykoli je to možné
- Jednobarevnou verzi lze použít jen v odůvodněných případech (tisk na běžných tiskárnách, kdy je barevná verze nehospodárná, neekologická či neestetická)
- Pořízení černobílé kopie barevného originálu se nepovažuje za nedodržení pravidel publicity

#### ⚫ **Velikost loga EU**

- Znak EU a povinné odkazy musí být umístěn tak, aby byl zřetelně viditelný, velikost musí být úměrná rozměrům použitého materiálu
- Jsou-li kromě logotypu EU zobrazena další loga, musí mít znak EU nejméně stejnou velikost (měřeno na výšku nebo šířku) jako největší z těchto dalších použitých log.
- V případě použití dalších log bude logotyp EU vždy na první pozici, ať už v horizontálním či vertikálním řazení.

#### ⚫ **Umístění**

 Na internetové stránce musí být logotyp EU umístěn tak, aby byl viditelný při otevření stránky na digitálním zařízení bez nutnosti rolování dolů.

## **VIZUÁLNÍ IDENTITA**

⚫ Další loga použít lze (pro názornost bylo použito logo MPSV), ale nesmí být větší ani první.

- Lze použít logo příjemce či projektu apod.
- Výjimku tvoří povinný plakát, dočasná/stálá deska/billboard (viz dále), pro které jsou povinné elektronické šablony z webu.

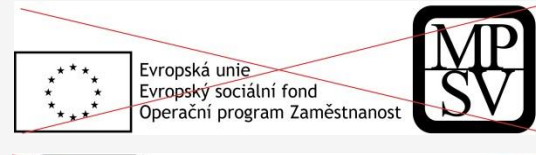

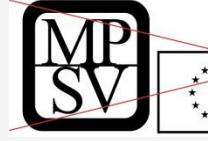

Evropská unie Evropský sociální fond Operační program Zaměstnanost

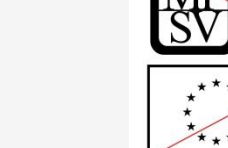

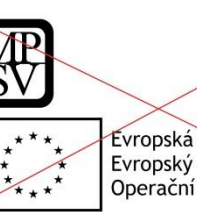

Evropská unie Evropský sociální fond Operační program Zaměstnanost

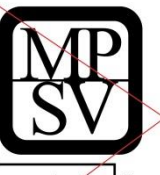

Evropská unie Evropský sociální fond Operační program Zaměstnanost

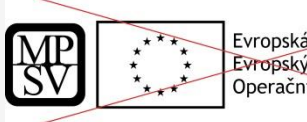

Evropská unie Evropský sociální fond Operační program Zaměstnanost

Evropská unie Evropský sociální fond Operační program Zaměstnanost

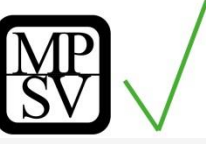

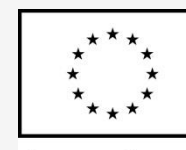

Evropská unie Evropský sociální fond Operační program Zaměstnanost

## **VIZUÁLNÍ IDENTITA - POUŽITÍ**

#### **ANO NE**

- **povinný plakát,** dočasná/stála deska nebo billboard
- **weby**, microsity, sociální média projektu
- **Propagační tiskoviny** (brožury, letáky, plakáty, publikace, školicí materiály) **a propagační předměty**
- propagační audiovizuální materiály (reklamní spoty, product placement, sponzorské vzkazy, reportáže, pořady)
- **inzerce** (internet, tisk, outdoor)
- soutěže (s výjimkou cen do soutěží)
- komunikační akce (**semináře, workshopy, konference, tiskové konference, výstavy, veletrhy**)
- **PR výstupy při jejich distribuci (tiskové zprávy,** informace pro média)
- **dokumenty pro veřejnost či cílovou skupinu**  (vstupní, výstupní/závěrečné zprávy, analýzy, certifikáty, prezenční listiny apod.)
- **výzva k podání nabídek/zadávací dokumentace zakázek <sup>16</sup>**

- **interní dokumenty**
- archivační šanony
- **elektronická i listinná komunikace**
- **pracovní smlouvy, smlouvy s dodavateli**, dalšími příjemci apod.
- **účetní doklady vztahující se k výdajům projektu**
- **vybavení pořízené z prostředků projektu (s výjimkou propagačních předmětů)**
- **neplacené PR články** a převzaté PR výstupy (např. médii)
- ceny do soutěží
- **výstupy, kde to není technicky možné (např. strojově generované objednávky, faktury)**

## **POVINNÝ PLAKÁT I**

- ⚫ Alespoň 1 povinný plakát min. A3 s informacemi o projektu.
- Po celou dobu realizace projektu.
- ⚫ V místě realizace projektu snadno viditelném pro veřejnost, jako jsou vstupní prostory budovy.
	- Pokud je projekt realizován na více místech, bude umístěn na všech těchto místech.
	- Pokud nelze umístit plakát v místě realizace projektu, bude umístěn v sídle příjemce.
	- Pokud příjemce realizuje více projektů OPZ v jednom místě, je možné pro všechny tyto projekty umístit pouze jeden plakát.

## **POVINNÝ PLAKÁT II**

⚫ Pro vytvoření je třeba využít elektronickou šablonu, která je na webu je zde:

<https://publicita.dotaceeu.cz/gen/krok1>

- ⚫ Na plakátu může být **jen** logo operačního programu a logo MPSV (nikoliv logo projektu).
- ⚫ Na plakátu uvést:
	- o 1) název projektu;
	- o 2) cíle projektu (např. "Cílem projektu je profesionalizace organizace").

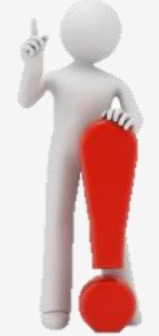

formátu

údajů

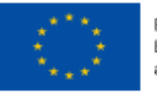

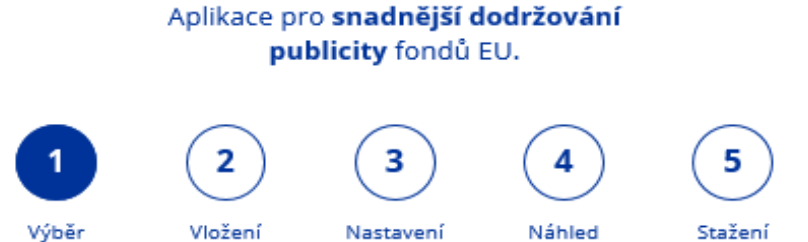

1. VÝBĚR FORMÁTU

pro tisk

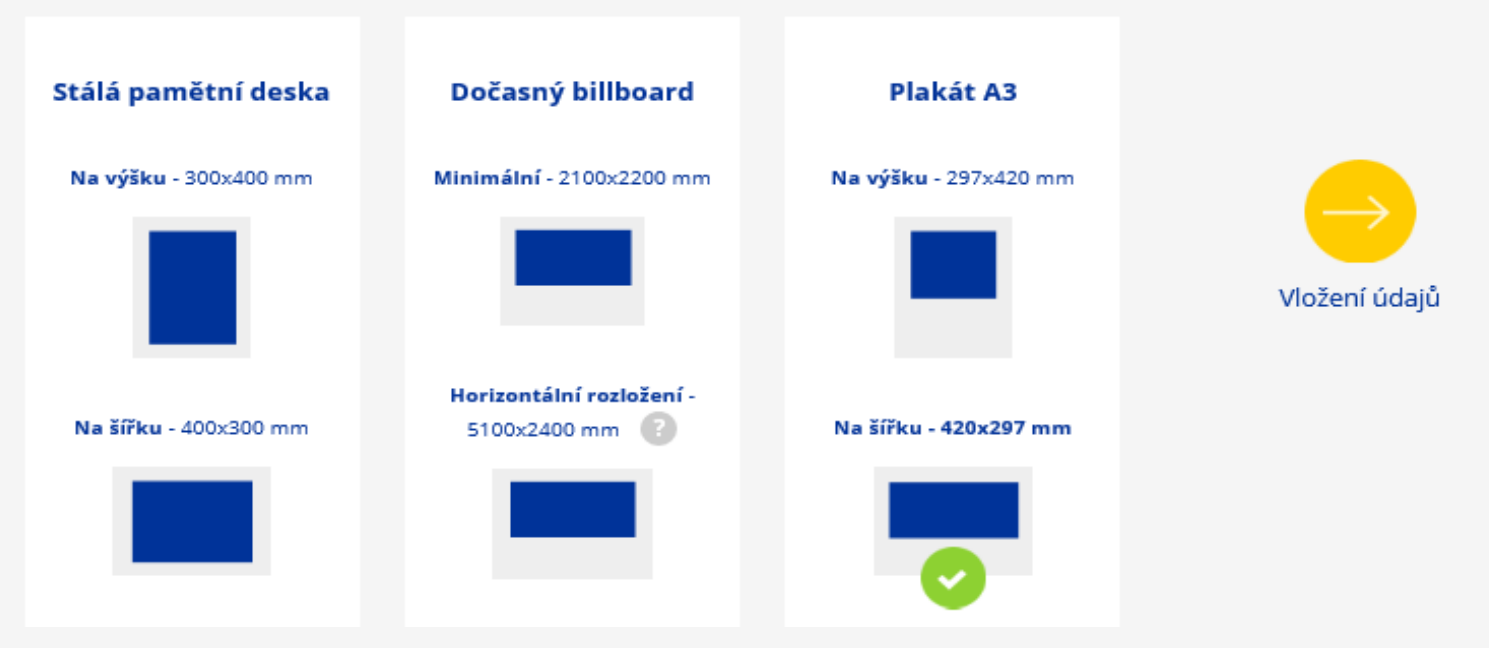

souboru

## **POVINNÝ PLAKÁT – NÁVOD III**

#### 2. VLOŽENÍ ÚDAJŮ

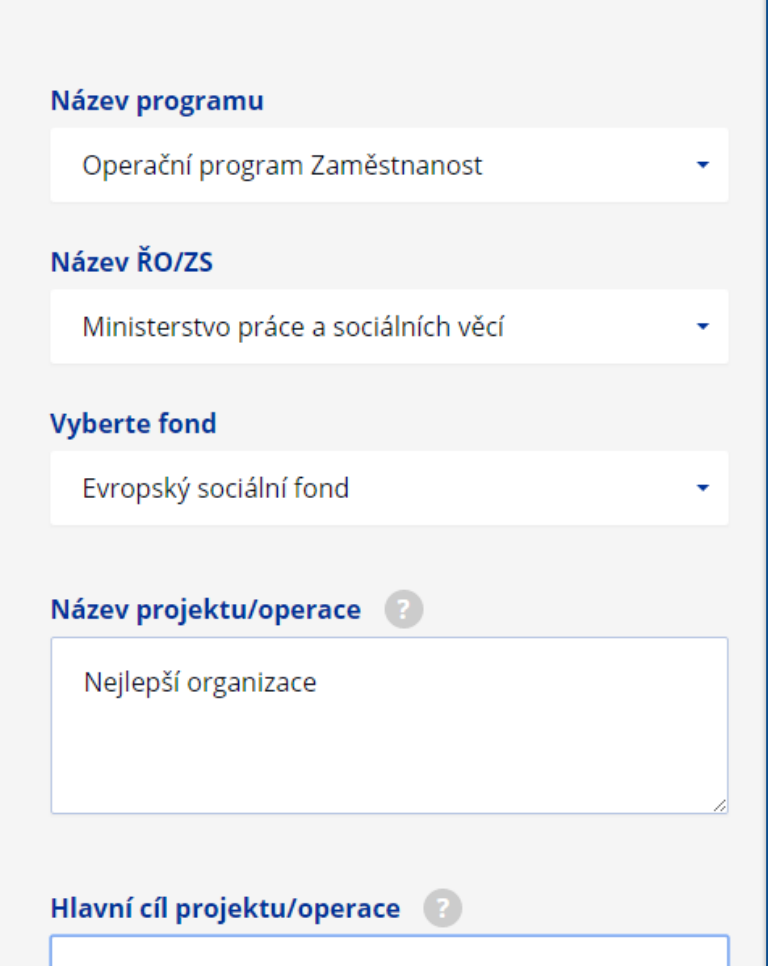

Cílem projektu je profesionalizovat organizaci

#### **3. NASTAVENÍ PRO TISK**

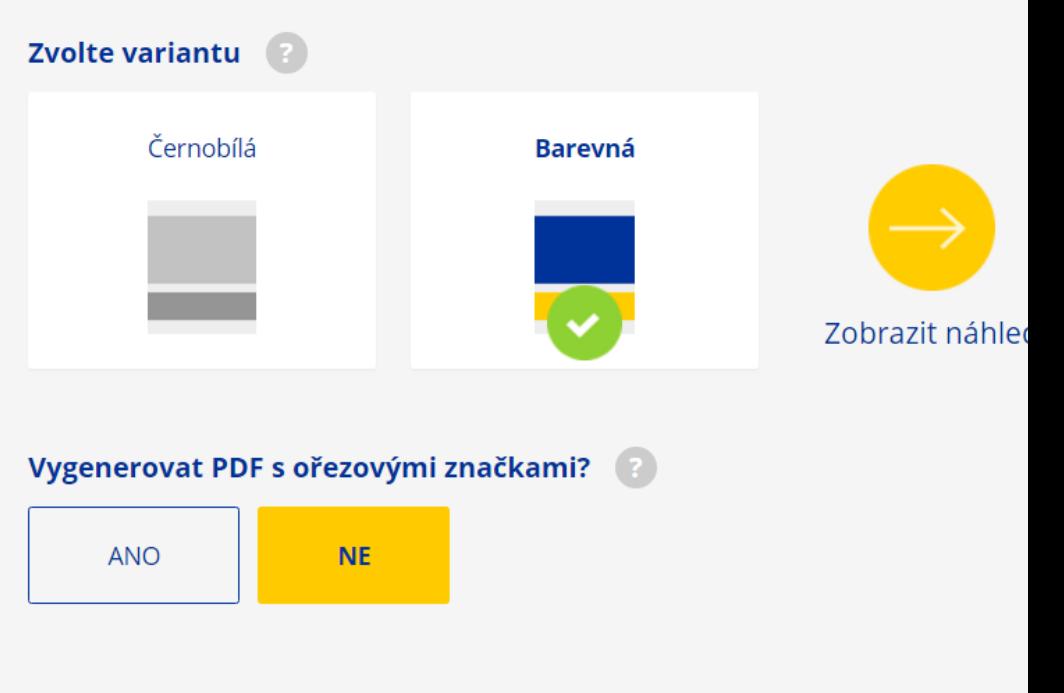

## **POVINNÝ PLAKÁT – NÁVOD IV**

#### 4. NÁHLED

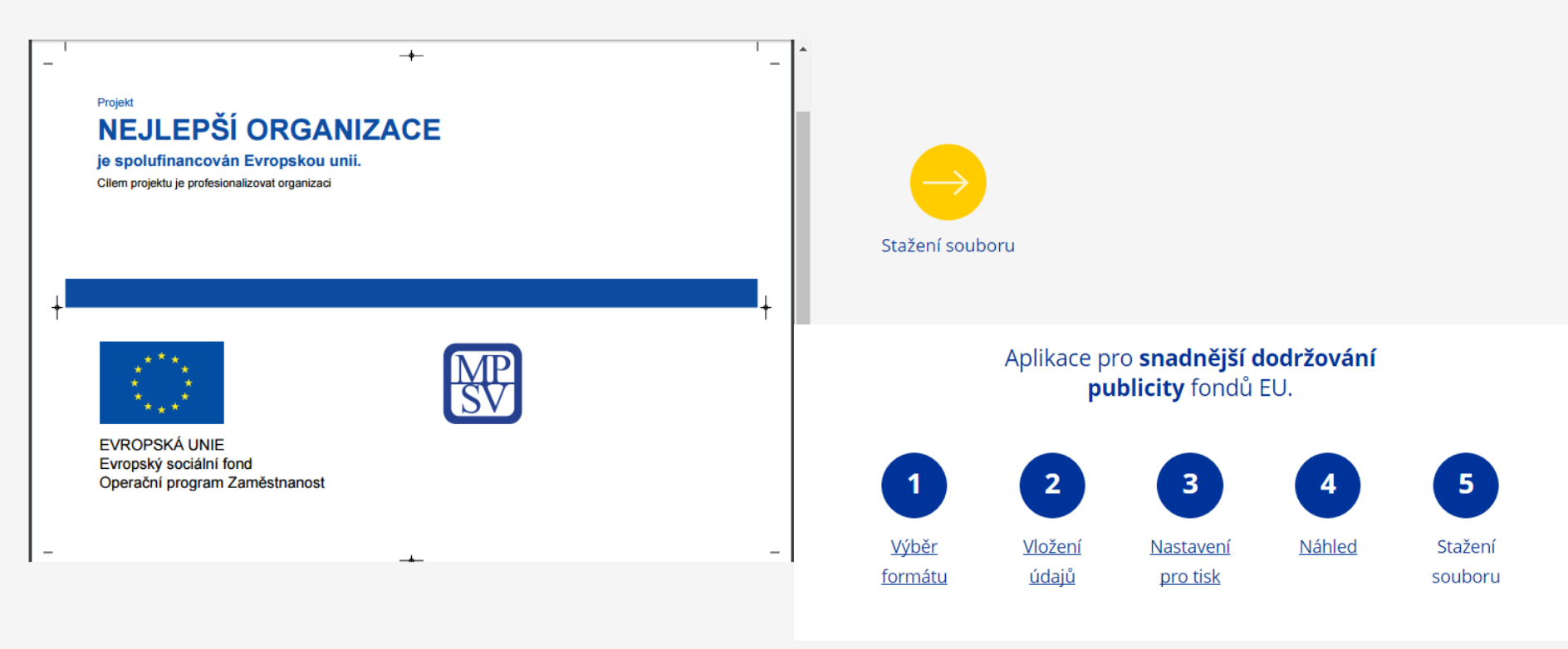

#### 5. STAŽENÍ SOUBORU

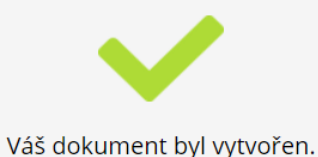

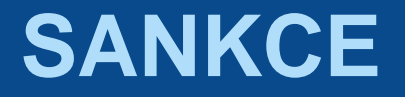

- ⚫ Při nedodržení pravidel publicity na povinných i nepovinných nástrojích mohou být uděleny sankce:
	- pochybení musí být viditelné/rozpoznatelné pouhým okem (nedostatky, které nejsou pouhým okem rozpoznatelné, nejsou sankcionovány);
	- vždy je stanovena přiměřená lhůta k nápravě;
	- maximální výše všech sankcí v oblasti publicity na jeden projekt je 1.000.000 Kč;
	- sankce je vyměřena procentem z celkové částky podpory;
	- veškerá dokumentace (výzvy k nápravě, sdělení pochybení apod.) je zajišťována prostřednictvím IS KP14+.

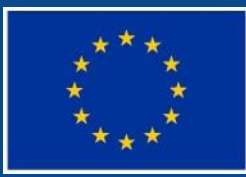

Evropská unie<br>Evropský sociální fond<br>Operační program Zaměstnanost

# **INDIKÁTORY**

## **INDIKÁTORY – VÝZVA Č. 137**

#### **Závazný indikátor k naplnění ve výzvě č. 137:**

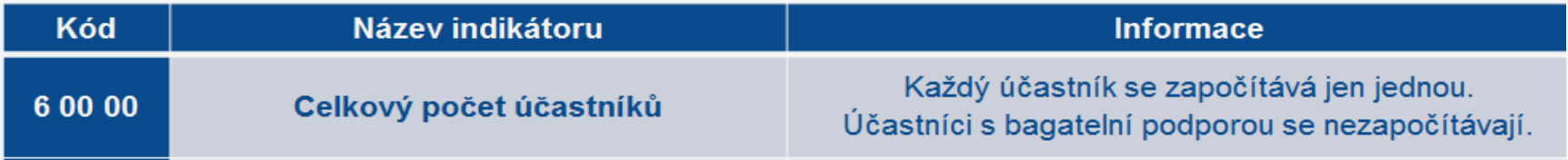

⚫ **Cílové hodnoty závazné, změnit lze jen podstatnou změnou**

- ⚫ **Sankce při nenaplnění cílových hodnot > 85 %**
	- o Výše odvodu v procentech z dotace podle míry nenaplnění všech povinných indikátorů (průměr)

#### **Indikátor bez závazku:**

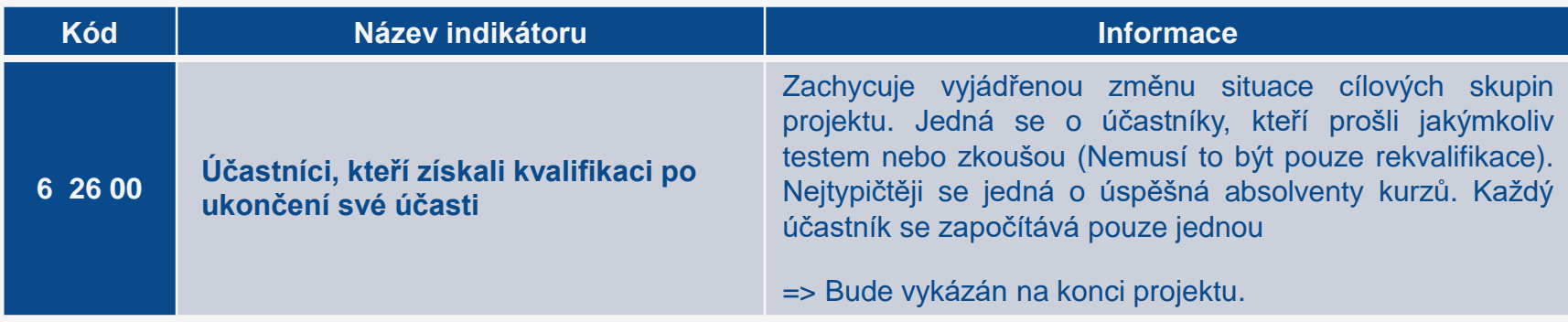

## **INDIKÁTORY – OBECNĚ I.**

⚫ *"Za osobu, která má z podpořeného projektu přímý prospěch, je považována pouze ta osoba, která se účastní činností realizovaných v rámci podpořeného projektu pro cílové skupiny a u níž rozsah jejího zapojení do projektu překročí tzv. bagatelní podporu (překročí limit 40 hodin podpory)."*

#### ⚫ **Podpořenou osobou je pouze osoba, která:**

- a) získala v daném projektu podporu v rozsahu minimálně 40 hodin (á 60 minut) (bez ohledu na počet dílčích zapojení do projektu) a zároveň
- b) alespoň 20 hodin z této podpory, kterou osoba v daném projektu získala, nemá charakter elektronického vzdělávání (tj. vzdělávání pomocí PC a sítí).
- ⚫ Osoba, která toto nesplňuje, patří do tzv. bagatelní podpory: eviduje se, nicméně do hodnoty indikátoru se nezapočítává.

#### ⚫ **Jako podporu ovšem nikdy nelze označit aktivity, v nichž nejde o zlepšení situace či znalostí/kompetencí, ale dochází pouze k:**

- šíření povědomí o projektu
- o ke sběru informací
- k šíření publikací, časopisů, brožur, letáků,…,
- o k účasti na kulatých stolech nebo pracovních skupinách aj.

## **INDIKÁTORY – OBECNĚ II.**

- ⚫ Je vhodné, aby byl **zápis poskytnuté podpory vytvořen v okamžiku, kdy lze využívání této konkrétní podpory daným člověkem považovat za ukončené**.
- ⚫ Nicméně není chyba, když příjemce využití podpory zadá už v průběhu jejího využívání danou osobou.
- ⚫ Podpora musí být zapsána nejpozději v návaznosti na dokončení realizace projektu, tj. v době zpracovávání závěrečné ZoR.
- Zadávají se i podpory, které příjemce "nedočerpal", v případě, že nejsou bagatelní:
	- ⚫ Pokud někdo nedokončil kurz, nicméně strávil v něm více času, než je limit pro bagatelní podporu, podpora se eviduje, i přes nedokončení.
	- ⚫ Pokud nedokončení vedlo k tomu, že osoba nemá certifikát/jiný doklad, pak je doporučeno toto uvést do stručného popisu.

## **ZPRÁVA O REALIZACI - INDIKÁTORY I.**

- ⚫ Dosažené hodnoty indikátorů se ve Zprávách o realizaci projektu uvádějí kumulativně, tedy vždy souhrnně za období od počátku projektu do konce příslušného monitorovacího období.
- ⚫ Na detailu jednotlivých indikátorů je zobrazen příznak, zda dosažená hodnota daného indikátoru bude vykazována s využitím IS ESF 2014+ nebo editací hodnoty přímo ve Zprávě o realizaci, kterou příjemce zpracovává v IS KP14+:
	- U indikátoru 6 00 00, který sleduje účastníky projektu, dochází k automatickému natažení hodnot ze systému IS ESF 2014+ do zprávy o realizaci (viz dále).

## **ZPRÁVA O REALIZACI – INDIKÁTORY II.**

#### **Vykázání hodnot indikátoru 6 00 00**

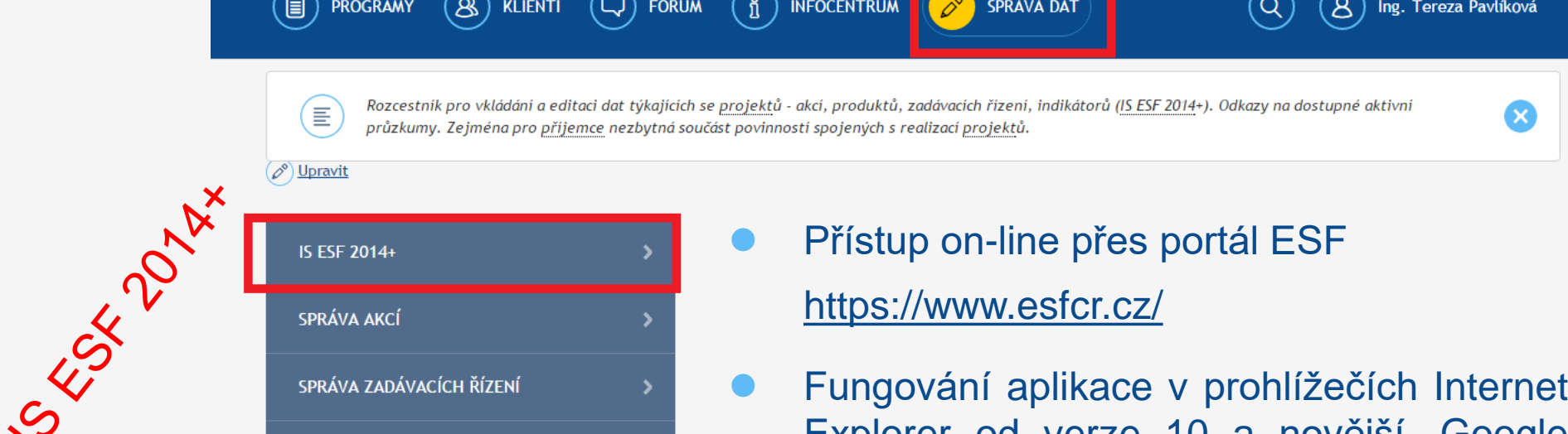

Explorer od verze 10 a novější, Google Chrome, Mozilla Firefox a Safari, a to vždy v aktuální verzi nebo nejbližší předchozí verzi.

⚫ **Pokyny pro práci v IS ESF14 a Monitorovací list podpořené osoby:**

 $\rightarrow$ 

SPRÁVA PRODUKTŮ

**IDA** 

https://www.esfcr.cz/monitorovani-podporenych-osob-opz

### **INDIKÁTORY SLEDOVANÉ PROSTŘEDNICTVÍM IS ESF 2014+ - I.**

- ⚫ **Registrace** každý uživatel musí být v systému registrován.
- ➢ Hlavní kontaktní osoba projektu spravuje přístupy ostatním uživatelům.
- ➢ Technická podpora online diskusní klub dostupný na: [https://www.esfcr.cz/technicka\\_podpora\\_opz](https://www.esfcr.cz/technicka_podpora_opz)
- ➢ Technické nedostatky řešeny průběžně (nezobrazování relevantních indikátorů…) – automatická oprava v IS KP14+.

### **INDIKÁTORY SLEDOVANÉ PROSTŘEDNICTVÍM IS ESF 2014+ - II.**

- ⚫ **Rozsah sledovaných údajů pro každého účastníka**: pohlaví, postavení na trhu práce, nejvyšší dosažené vzdělání, typ znevýhodnění, přístup k bydlení, situace osob sdílejících stejnou domácnost, sektor ekonomiky, v němž je osoba ekonomicky aktivní, specifikace působení ve veřejném sektoru….viz Obecná pravidla pro žadatele a příjemce.
- ⚫ **Monitorovací list podpořené osoby** formulář není závazný data mohou být podložena jinou evidencí, formulář může být upraven.
- ⚫ IS automaticky hlídá u jednotlivých osob limit **bagatelní podpory** (40 hodin v délce 60 minut ). Systém výhledově bude 45 min. hodiny přepočítávat. Do té doby provede přepočet příjemce.
- ⚫ IS z vyplněných údajů generuje hodnoty pro všechny indikátory týkající se účastníků a **přenáší sám hodnoty do IS KP14+**.

### **INDIKÁTORY SLEDOVANÉ PROSTŘEDNICTVÍM IS ESF 2014+ - III.**

- ⚫ IS ESF 2014+ slouží pro záznamy s vazbou na indikátory projektu týkající se **účastníků projektu**.
- ⚫ U osob, u kterých není plánováno zapojení do projektu v takovém rozsahu nebo typu, aby jimi využitá podpora **přesáhla limit bagatelní podpory** (tj. příjemce neplánuje je započítat do hodnot indikátorů týkajících se účastníků), **není potřeba údaje o dané osobě do IS ESF 2014+ zapisovat**.
	- Příjemce musí mít k dispozici průkazné záznamy i o zapojení těchto osob do projektu.
	- Nejsou ovšem třeba všechny charakteristiky vymezené pro účastníky projektů.

### **INDIKÁTORY SLEDOVANÉ PROSTŘEDNICTVÍM IS ESF 2014+ - IV.**

Každý účastník (podpořená osoba) se zapisuje do systému s využitím:

- ➢ **jména a příjmení,**
- ➢ **bydliště,**
- ➢ **data narození.**
- ⚫ Osoby, které nejsou identifikovány do této míry detailu**, nemohou** být započteny mezi účastníky projektu.
- ⚫ Každá osoba se eviduje **pouze jednou** bez ohledu na počet obdržených podpor.
- ⚫ Validace na Registr obyvatel, zda osoba existuje (**ztotožnění osoby**).
- ⚫ Příjemce zakládá každou podpořenou osobu jednotlivě a údaje o ní edituje.

## **INDIKÁTORY SLEDOVANÉ PROSTŘEDNICTVÍM IS ESF 2014+ - V.**

#### **Typy podpory**

- 1. Vzdělávání
- 2. Podpora základních kompetencí pro nalezení pracovního uplatnění
- 3. Kariérové poradenství a diagnostika
- 4. Podpora zajištění péče o děti
- 5. Podpora pracovního uplatnění (získání zaměstnání nebo stáž)
- 6. Podpora bydlení (získání nájemní či podnájemní smlouvy)
- 7. Krizové, azylové a "přechodové" ubytování
- 8. Ambulantní služby (mimo podpory zdraví, včetně duševního)
- 9. Terénní služby (mimo podpory zdraví, včetně duševního)
- 10. Podpora zajištění péče o znevýhodněn. (tělesně postiženého, seniora apod.)
- 11. Podpora zdraví, včetně duševního
- 12. Jiné: nelze zařadit pod žádný předešlý typ

#### **Možné typy podpor ve výzvě 137:**

- $\triangleright$  typ podpory "vzdělávání", specificky "jiné vzdělávání",
- $\triangleright$  Případně: typ podpory "Jiné".

### **INDIKÁTORY SLEDOVANÉ PROSTŘEDNICTVÍM IS ESF 2014+ - VI.**

#### **Výpočet indikátorů**

- ⚫ za účelem zpracování zprávy o realizaci,
- ⚫ k vybranému datu.

Před spuštěním výpočtu je třeba zkontrolovat, zda:

- ⚫ jsou vyplněny údaje o podpořených osobách za sledované období,
- ⚫ je schválen seznam podpořených osob.
	- ➢ Indikátory se vypočítávají pro osoby, které jsou uvedeny ve **schváleném seznamu podpořených osob**.
	- ➢ Příjemce tím systému sděluje, že údaje může použít pro výpočet.

### **INDIKÁTORY SLEDOVANÉ PROSTŘEDNICTVÍM IS ESF 2014+ - VII.**

- ⚫ Jakmile je zpráva o realizaci projektu předložena ŘO ke kontrole, IS ESF2014+ **automaticky zamkne možnost schvalovat seznam podpořených osob** a otevře ji znovu až při případném vrácení zprávy o realizaci projektu k opravě nebo po jejím schválení.
- ⚫ Po schválení zprávy o realizaci projektu se do systému zapíše datum schválení a uloží schválené hodnoty indikátorů. Příjemce může dále editovat údaje o podpořených osobách pro následující zprávu o realizaci projektu.

⚫ **Akce projektu** – veřejné / neveřejné – editovány na [www.esfcr.cz](http://www.esfcr.cz/)

## **PREZENČNÍ LISTINA**

⚫ Prezenční listina musí obsahovat **minimálně tyto náležitosti:**

- označení projektu,
- označení vzdělávací aktivity,
- o termín a čas zahájení a ukončení vzdělávací aktivity,
- o jméno lektora a jeho podpis,
- o jména účastníků vzdělávací aktivity,
- podpisy účastníků stvrzující jejich účast,
- všechny prvky povinného minima publicity OPZ.
- ⚫ V případě několikadenních vzdělávacích aktivit je třeba podpisem potvrdit každý den, kdy se účastník vzdělávací aktivity zúčastnil.

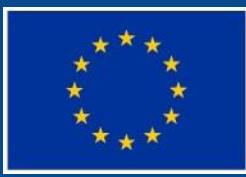

Evropská unie<br>Evropský sociální fond<br>Operační program Zaměstnanost

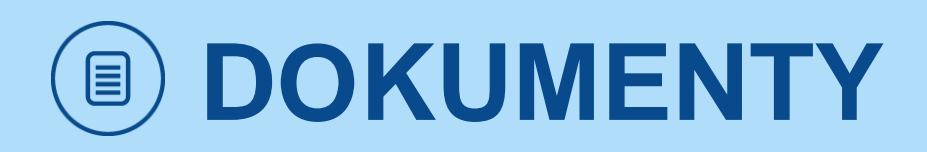

### **ZPRÁVA O REALIZACI PROJEKTU - DOKUMENTY**

- Na záložku "Dokumenty zprávy" možné vkládat přílohy.
- ⚫ Povinné přílohy nejsou stanoveny.
- ⚫ Dokument o velikosti maximálně 100 MB.

- Název dokumentu.
- Popis dokumentu.
- ➢ Soubor přiložit elektronickou verzi dokumentu.
- ➢ Možnost samostatného elektronického podpisu.

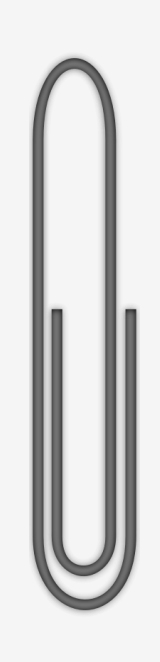

### **ZPRÁVA O REALIZACI PROJEKTU – DOKONČENÍ**

- Kontrola.
- Finalizace.
- Podpis.

**Po finalizováni zprávy již nelze promítnout žádné změny.**

- ⚫ Vrácení ZoR informace depeší (buď celá ZoR nebo konkrétní obrazovky).
- ⚫ **Lhůty:** nedoručení ZoR v termínu => sankce dle RoD.

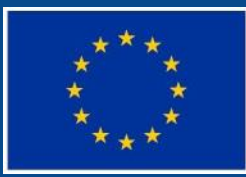

Evropská unie Evropský sociální fond Operační program Zaměstnanost

## **ŽÁDOST O PLATBU**

## **ŽÁDOST O PLATBU**

- Žádost o platbu je předkládaná spolu se Zprávou o realizaci (ZoR).
- ⚫ Žádost o platbu musí být finalizovaná a podepsaná před finalizací Zprávy o realizaci (ZoR).
- ⚫ Příručka Pokyny pro vyplnění žádosti o platbu a zprávy o realizaci projektu v ISKP14+ je k dispozici na www.esfcr.cz.
	- https://www.esfcr.cz/pokyny-k-vyplneni-zpravy-orealizaci-zadosti-o-platbu-a-zadosti-o-zmenu-opz/- /dokument/809712
- ⚫ Žádost o platbu v ISKP14+ se skládá z několika záložek, umístěných v části Žádost o platbu / Datová oblast žádosti.

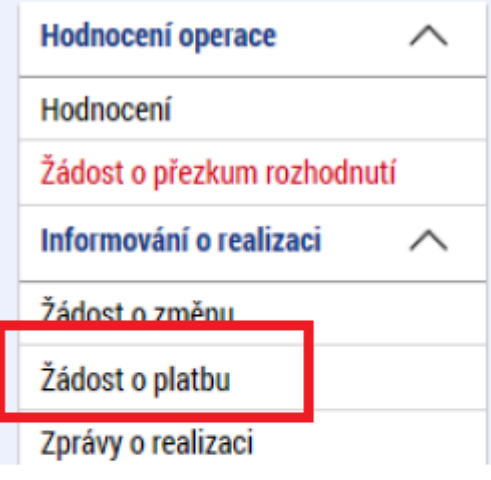

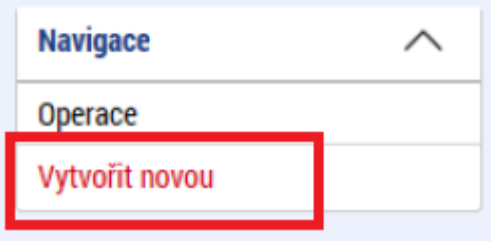

### **ZÁLOŽKY IDENTIFIKAČNÍ ÚDAJE A SOUHRNNÁ SOUPISKA**

#### **Záložka Identifikační údaje**

⚫ Vyplní se pouze účet příjemce, popřípadě partnera s finančním příspěvkem.

#### **Záložka Souhrnná soupiska**

- ⚫ Záložka Souhrnná soupiska se naplní finančními daty po vyplnění dílčích soupisek dokladů:
	- Záložka SD-1 ÚČETNÍ/DAŇOVÉ DOKLADY
	- 2. Záložka SD-2 LIDSKÉ ZDROJE
	- 3. Záložka SD-3 CESTOVNÍ NÁHRADY
	- 4. SOUPISKA PŘÍJMŮ

Pro výzvu 137 je **relevantní pouze vyplnění soupisky SD-2 Lidské zdroje**

**B** NÁZEV ÚČTU Žadatel/Příjemce Ξ

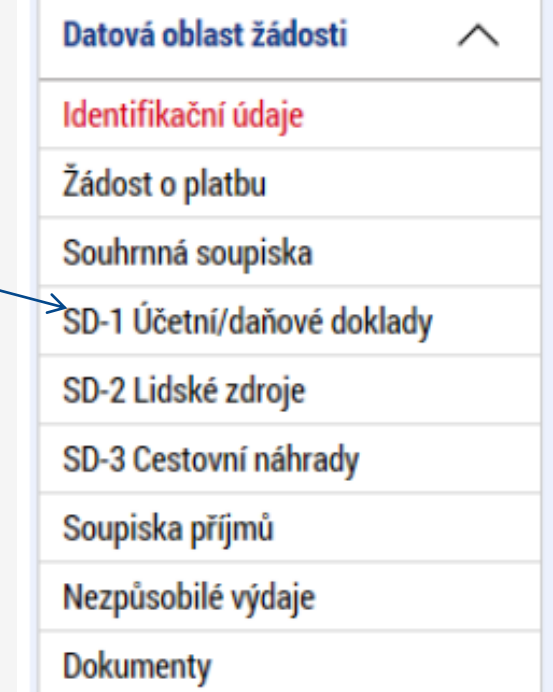

### **SOUHRNNÁ SOUPISKA**

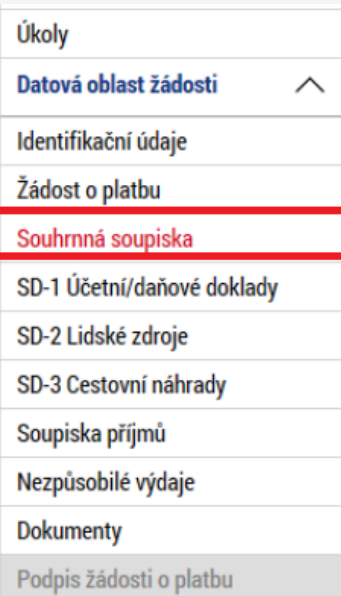

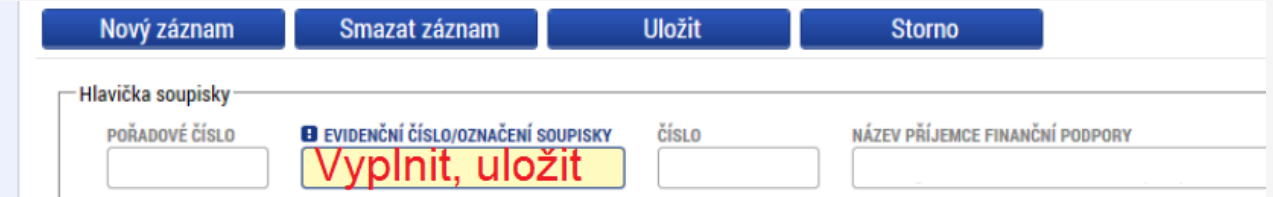

⚫ Pro označení Evidenčního čísla použijte číselnou řadu ve vazbě na pořadí předkládané ŽoP (1, 2, 3,..).

⚫ Záložka SOUHRNNÁ SOUPISKA se naplní finančními daty poté, co příjemce vyplní dílčí soupisky dokladů (pro výzvu 137 soupisku SD-2).

⚫ Na těchto dílčích soupiskách zadává příjemce jednotlivé záznamy a pro každý ze záznamů vyplňuje několik údajů.

- V případě nutnosti zadat velký rozsah dat nemusí být ruční zadávání jednotlivých hodnot přímo v IS KP14+ efektivní. Z tohoto důvodu je v IS KP14+ zapracována funkcionalita uživatelského importu souboru ve formátu XML.
	- Návod pro import souborů je popsán v dokumentu **Import XML soupisky dokladů v IS KP14+**: https://www.esfcr.cz/pokyny-k-vyplneni-zpravyo-realizaci-zadosti-o-platbu-a-zadosti-o-zmenu-opz.

## **SD-2 LIDSKÉ ZDROJE I.**

⚫ Na záložce SD-2 LIDSKÉ ZDROJE uvádí příjemce seznam výdajů nárokovaných v rámci kapitoly rozpočtu OSOBNÍ NÁKLADY.

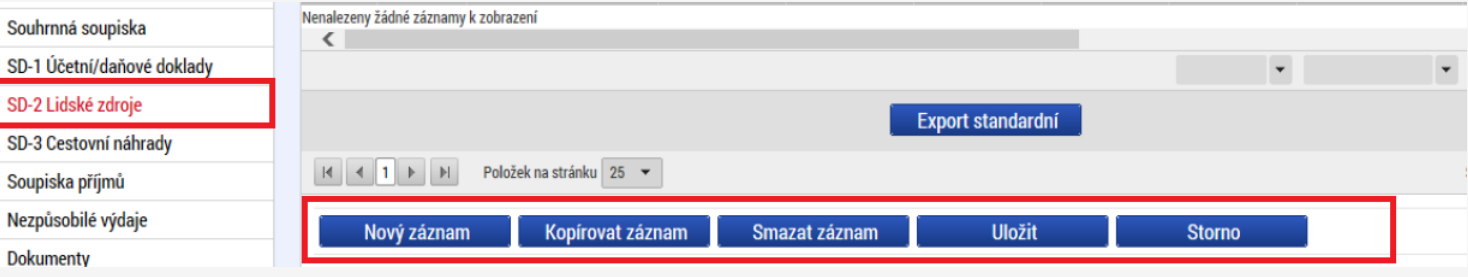

- ⚫ Vyplňují se údaje, které se vztahují ke konkrétnímu pracovněprávnímu vztahu, na základě kterého je pracovník zapojen do projektu.
- ⚫ Osobní náklady pracovní smlouvy (včetně OSVČ), DPP, DPČ.
- ⚫ Mzdový náklad za zaměstnance = hrubá mzda + odvody zaměstnavatele.
- ⚫ Max 1,0 úvazek dohromady u všech subjektů (příjemce a partneři), pokud je osoba byť jen částečně hrazena z projektu.
- ⚫ Ke způsobilým výdajům přesahujícím částku 10.000 Kč nutno doložit:
	- kopie výpisu z účtu, z něhož byly mzdy vyplaceny,
	- skeny pracovních výkazů, jsou-li dle pravidel OPZ vyžadovány.

## **SD-2 LIDSKÉ ZDROJE II.**

- Systém automaticky doplní pole "Hodinová mzda/plat", "Mzdový/Platový výdaj" a pole "Prokazované způsobilé osobní výdaje".
- ⚫ K výdajům na soupisce SD-2 LIDSKÉ ZDROJE se přikládá jako příloha příslušný pracovní výkaz ve formě skenu (je-li zpracování prac. výkazů relevantní). Povinně se přikládá pracovní výkaz u výdaje, pokud uplatňovaná část osobních nákladů v projektu převyšuje 10.000,- Kč.
- ⚫ Po vyplnění údajů na soupisce SD-2 LIDSKÉ ZDROJE je vhodné soupisku vyexportovat ve formátu \*.xlsx a přiložit jako přílohu žádosti o platbu na záložce Dokumenty.

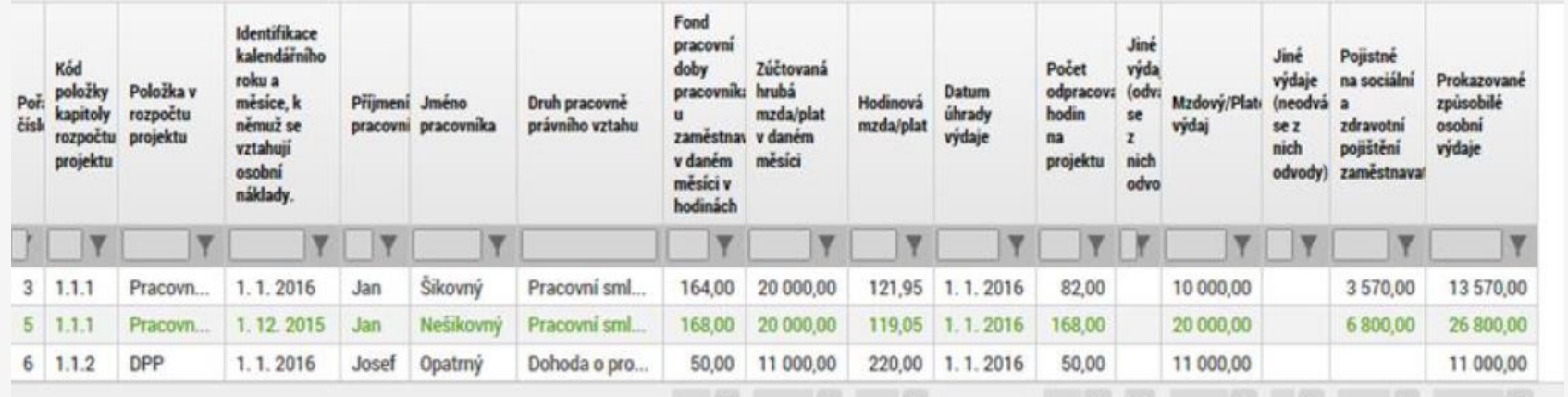

## **PRACOVNÍ VÝKAZY**

Pracovní výkazy jsou u pracovníků projektu (ve výzvě č. 137) vyžadovány **jen při výskytu alespoň jedné z následujících 3 okolností:**

- 1. u pracovníka, který v rámci jednoho pracovněprávního vztahu vykonává **činnosti pro projekt i mimo projekt**;
- 2. u pracovníka, který v rámci jednoho pracovněprávního vztahu vykonává činnosti pouze pro projekt, nicméně tyto činnosti spadají do vymezení **více pracovních pozic** s různou odměnou;
- 3. jedná se o pracovníka, který v rámci daného pracovněprávního vztahu vykonává také činnosti spadající **do výčtu činností vyloučených z Osobních nákladů** (tzn. je zde riziko dvojího financování).

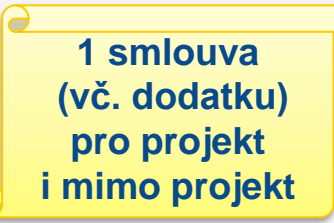

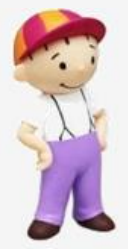

## **PRACOVNÍ VÝKAZY**

Název projektu

Recent of the Charles House of the Charles Charles Indian Charles Indian Charles In the Charles Charles Indian

Registracht cisto

WHazovany Tok

Evropská unie Concept is union tond

Corporation units and condition of

- ⚫ Zpracovávají se **měsíčně.**
- ⚫ **K ŽoP** se dokládají pouze pracovní výkazy, v rámci kterých je nárokována částka **nad 10 tisíc korun.**
- ⚫ Uvádí se pouze **skupiny činností:** pracovník strávil.
- Widdí se pouze<br>
skupiny činností:<br>
kolik času na dané činnosti<br>
pracovník strávil.<br>
Pracovní výkaz a Příklady<br>
vykonávaných činností:<br>
https://www.esfcr.cz/pracovni-<br>
vykaz-opz ⚫ **Pracovní výkaz a Příklady vykonávaných činností:**  https://www.esfcr.cz/pracovni-<br>
Widdi se pouze<br>
skupiny činností:<br>
kolik času na dané činnosti<br>
pracovník strávil.<br>
Pracovní výkaz a Příklady<br>
vykonávaných činností:<br>
https://www.esfcr.cz/pracovni-<br>
vykaz-opz vykaz-opz

pociet hodin

PRACOVAL VYKAZ

Source I see that the strain them is a commenter of the comment of the comment of the second the second the second the second the second the second the second the second the second the second the second the second the seco

A THI AN ACTIVE THE TRANSPORTATION AND A TRANSPORTATION OF THE ANGLICATION OF THE ACTION OF THE ACTION OF THE REAL OF THE ACTION OF THE ACTION OF THE ACTION OF THE ACTION OF THE ACTION OF THE ACTION OF THE ACTION OF THE AC

 $0,00$ 

**Kinder Lienstein (Lienstein)**<br>The River of School and Contraction of the Contraction of the Contraction of the Contraction of the Contraction of the Contraction of the Contraction of the Contraction of the Contraction of

A Centric Control Control of the Centre of the Centre of the Centre of the Centre of the Centre of the Centre of the Centre of the Centre of the Centre of the Centre of the Centre of the Centre of the Centre of the Centre

Netalus curios de la Cardina<br>Cardina con curios de la Cardina<br>Cardina curios de la Cardina<br>Cardina curios de la Cardina

Ase divided to the state of the state of the contract of the state of the state of the state of the state of the state of the state of the state of the state of the state of the state of the state of the state of the state Ase divided the correction of the change of the correction of the correction of the correction of the correction of the correction of the correction of the correction of the correction of the correction of the correction o

### **ZÁLOŽKA SOUPISKA PŘÍJMŮ**

- ⚫ Záložka SOUPISKA PŘÍJMŮ se vyplňuje pouze v případě nahodilých příjmů (řešilo by se individuálně - projekty ve výzvě č. 137 nevytvářejí příjmy).
- ⚫ Příjmem projektu nejsou: např. úroky na bankovních účtech, platby, které příjemce obdrží ze smluvních pokut v důsledku porušení smlouvy…
- ⚫ Vzhledem k tomu, že se hodnota čistého příjmu vykazuje jednou souhrnnou částkou, nepřikládají se žádné přílohy prokazující dílčí příjmy. Kontrola dokladů souvisejících s prokazovanými příjmy je součástí kontroly na místě.

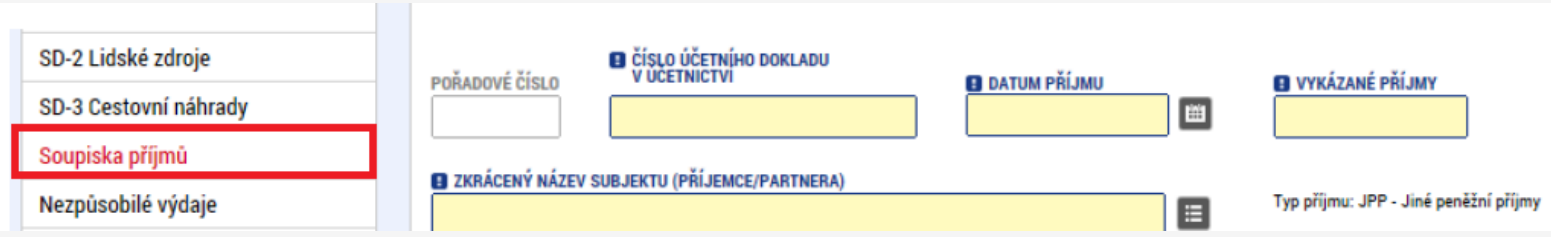

### **ZÁLOŽKA NEZPŮSOBILÉ VÝDAJE**

⚫ Záložku příjemce nevyplňuje.

⚫ Doufáme, že záložka Nezpůsobilé výdaje zůstane u všech projektů nevyplněná  $\odot$ 

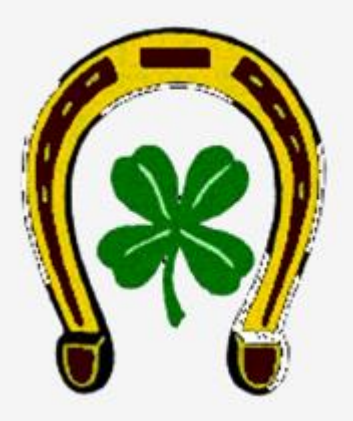

## **ZÁLOŽKA DOKUMENTY**

⚫ Na záložce DOKUMENTY je možnost vkládat přílohy k žádosti o platbu.

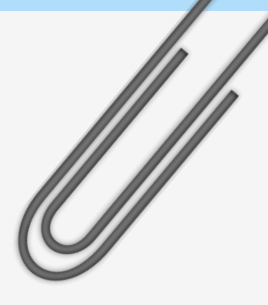

- ⚫ Jedná se o přílohy, které nejsou zařazené jako přílohy k výdajům v dílčích soupiskách, např. bankovní výpisy, pokladní doklady, prezenční listiny apod.
- ⚫ Do ISKP14+ lze vložit dokument o velikosti maximálně 100 MB.

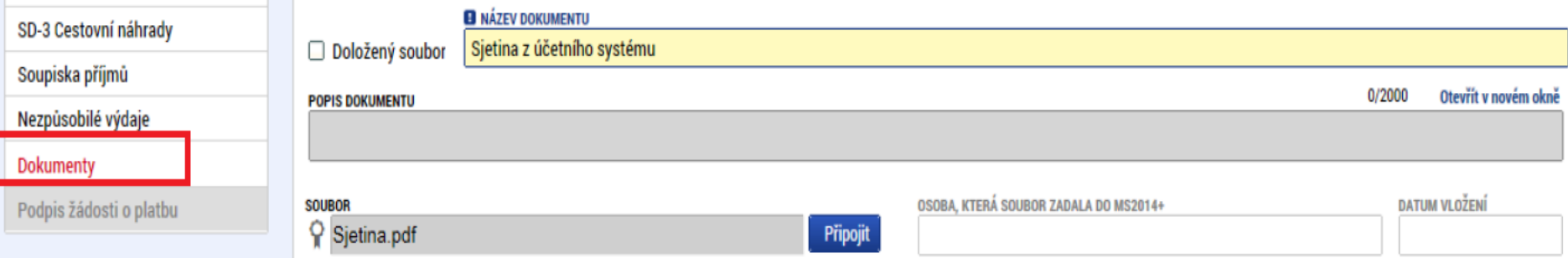

## **ZÁLOŽKA SOUHRNNÁ SOUPISKA**

- ⚫ Po vyplnění dílčí soupisky (SD-2 Lidské zdroje) se v záložce Souhrnná soupiska zvolí volba "**Naplnit data z dokladů soupisky"** a systém automaticky doplní všechna pole v této záložce s výjimkou pole "Prokazované další výdaje stanovené sazbou či paušálem".
- ⚫ Pole "Prokazovaná výše nepřímých/paušálních nákladů" se automatický výpočte procentem (40 %) z pole Prokazované způsobilé výdaje přímé.
- Po vyplnění částky paušálních nákladů v poli "Prokazované další výdaje stanovené sazbou či paušálem" je nutné znovu zvolit volbu "Naplnit **data z dokladů soupisky".**

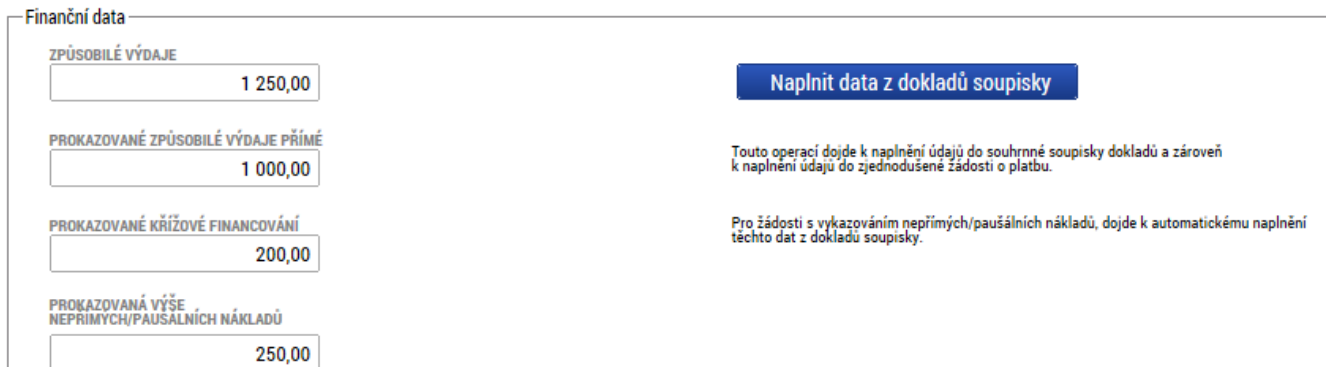

## **ŽÁDOST O PLATBU**

#### **Část ZPŮSOBILÉ VÝDAJE – POŽADOVÁNO**

⚫ Po naplnění souhrnné soupisky systém automaticky naplní pole v části ZPŮSOBILÉ VÝDAJE – POŽADOVÁNO.

#### **Část ČÁSTKA NA KRYTÍ VÝDAJŮ**

- ⚫ V části ČÁSTKA NA KRYTÍ VÝDAJŮ je nutné vyplnit pole "Částka na krytí výdajů investiční" a pole "Částka na krytí výdajů neinvestiční".
- ⚫ Částka na krytí výdajů ve většině případů odpovídá výši prokazovaných způsobilých výdajů. Výjimkou je situace, kdy by vyplacením částky v této výši došlo k překročení celkové dotace na projekt.
- ⚫ Další pole v části ČÁSTKA NA KRYTÍ VÝDAJŮ dopočítá systém.

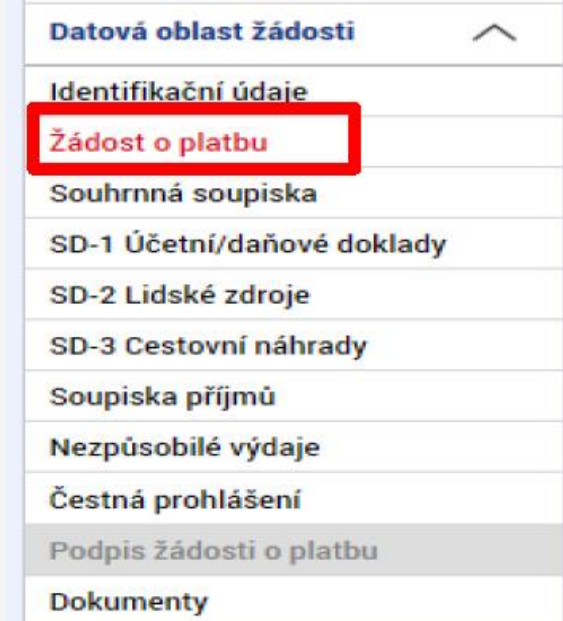

## **ČESTNÁ PROHLÁŠENÍ**

- ⚫ Na záložce Čestná prohlášení je nutno vybrat jedno ze dvou předdefinovaných čestných prohlášení.
- ⚫ Nabídka čestných prohlášení se zobrazí po stisku ikony SEZNAMU.
- ⚫ Příjemce stiskne řádek s relevantním čestným prohlášením.

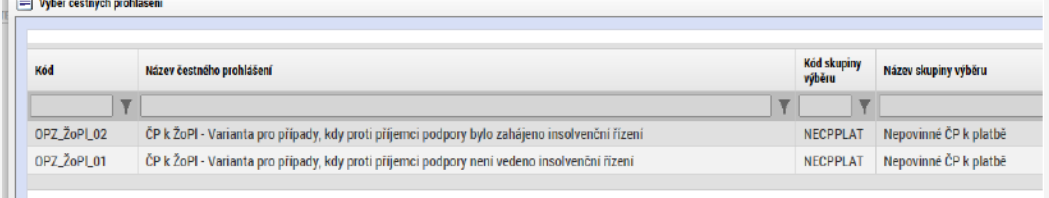

⚫ Systém zobrazí text čestného prohlášení. Po přečtení čestného prohlášení potvrdí příjemce pravdivost zatržením fajfky v poli SOUHLASÍM S ČESTNÝM PROHLÁŠENÍM a stiskne tlačítko ULOŽIT.

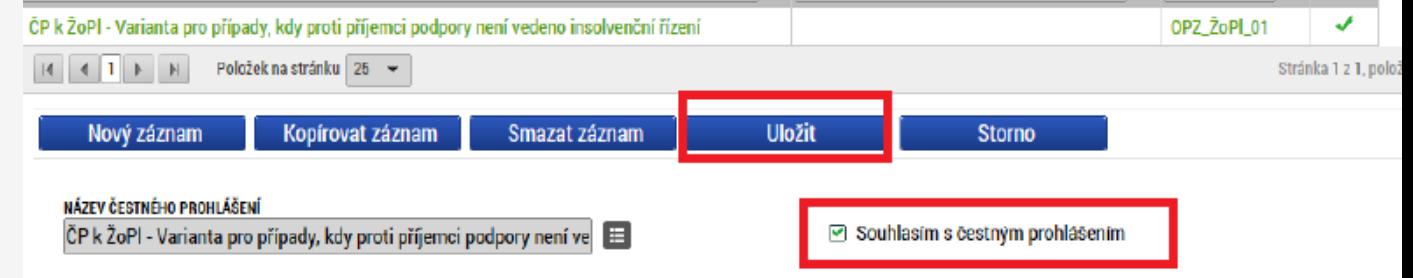

## **FINALIZACE ŽÁDOSTI O PLATBU**

- ⚫ Před finalizací žádosti o platbu nutno zvolit volbu "Kontrola" a v případě zobrazení chybového hlášení provést odstranění chyb.
- ⚫ Pokud kontrola proběhne v pořádku, je možné žádost o platbu finalizovat a podepsat.
- Žádost o platbu musí být finalizovaná a podepsaná před finalizací Zprávy o realizaci (ZoR).
- ⚫ Poté, co je Zpráva o realizaci (ZoR) podepsaná, žádost o platbu se automaticky přepne do stavu "Předaná/zaregistrovaná".

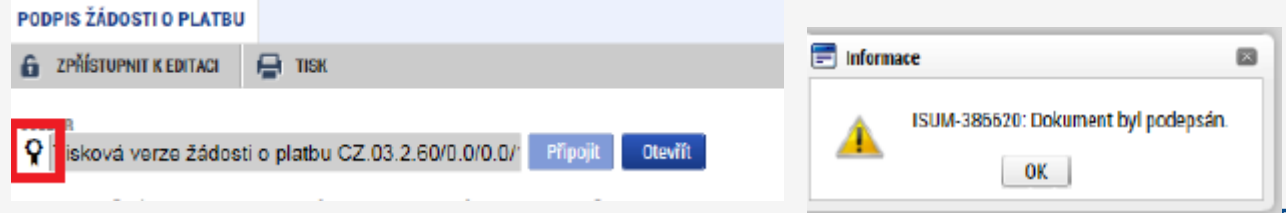

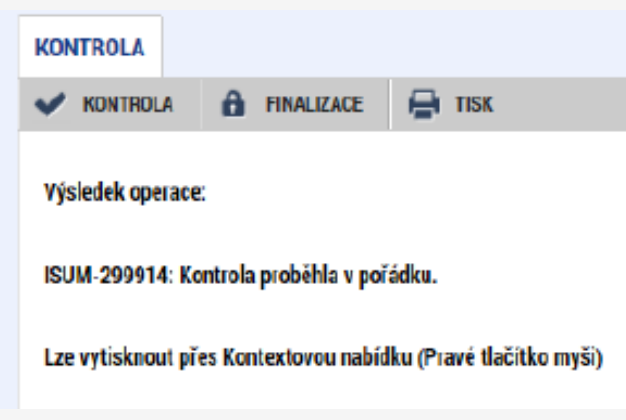

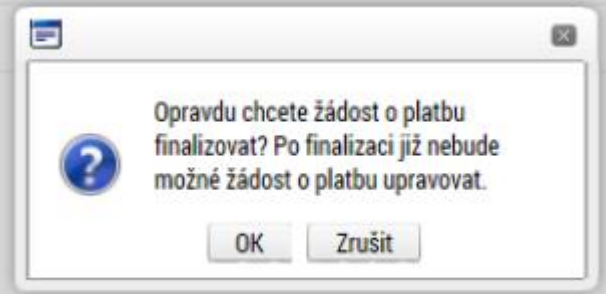

## **VRÁCENÍ K PŘEPRACOVÁNÍ**

- Pokud ŘO zjistí při kontrole žádosti o platbu nedostatky, které lze v rámci administrace žádosti o platbu odstranit, provede vrácení žádosti o platbu příjemci k dopracování.
- ⚫ Výzvu k nápravě identifikovaných nedostatků zasílá ŘO depeší.
- ⚫ Zpřístupnění žádosti o platbu k editaci v ISKP14+ je pomocí funkce "Zpřístupnit k editaci".
- ⚫ Při editaci vrácené žádosti o platbu se postupuje obdobně, jako při prvním zadání žádosti o platbu do ISKP14+.

### **DĚKUJEME ZA POZORNOST**

## **Přejeme úspěšnou realizaci Vašich projektů**

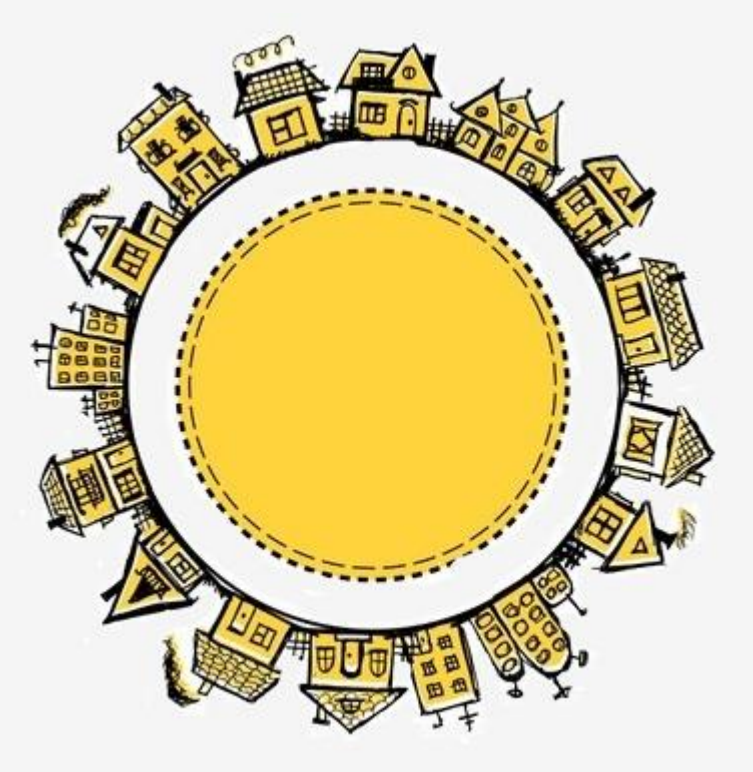

**Ing. Tereza Pavlíková, Ing. Ondřej Remeš**

**[tereza.pavlikova@mpsv.cz;](mailto:tereza.pavlikova@mpsv.cz) [ondrej.remes@mpsv.cz](mailto:ondrej.remes@mpsv.cz)**